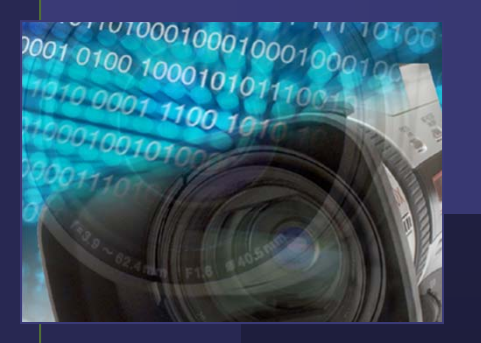

# **Editing Graphics**

*Effects and Improvements*

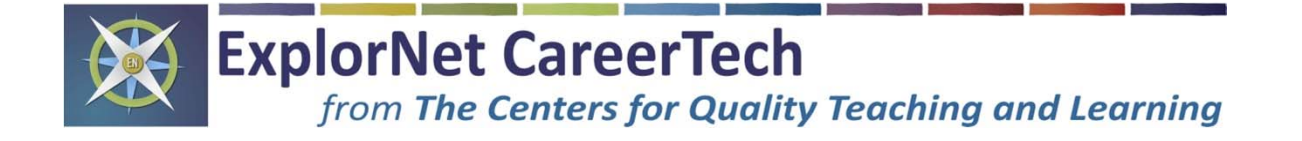

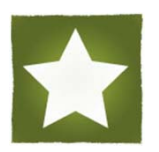

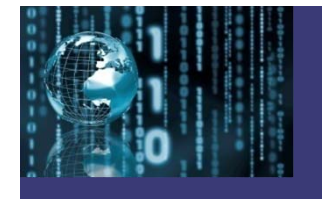

### Editing Graphics

Graphics editors have features for changing the sizes of images as well as their colors and other attributes. These include:

 $\checkmark$  Dithering  $\checkmark$  Color correction  $\checkmark$  Cropping  $\checkmark$  Selection  $\checkmark$  Scaling (Resizing)  $\checkmark$  Layering

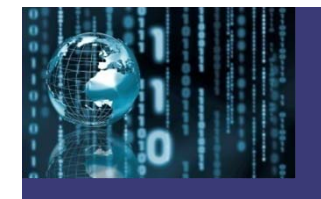

#### **Dithering:**

Dithering is a graphic editing technique that creates the illusion that a converted image has more colors than it really has.

Dithering imitates the lost colors by changing or rearranging the pattern of dots in an image and peppering the pattern with similar colors.

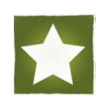

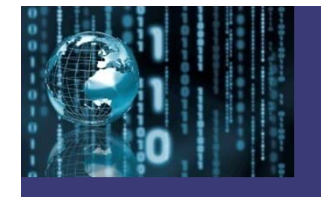

### **Dithering (continued):**

The editing software does this for you when you save a graphic file format of one type as a different graphic file type.

An example would be if you needed to convert a full-color TIFF file to an indexed color GIF file so that it would be a similar file which would load faster on a Web page.

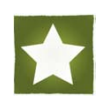

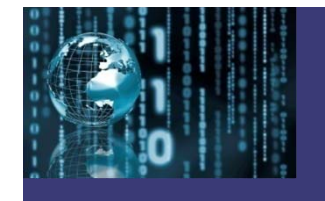

#### **Color Correction:**

Color correction is an editing technique used to adjust the colors in an image to appear more realistic.

 $\checkmark$  Adjust for red eye

 $\checkmark$  Adjust color to be more natural instead of red or green tint.

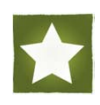

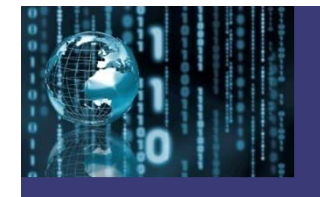

#### **Cropping:**

When you crop an image, you are removing the outer parts of it to see the subject matter of the image better and to change the aspect ratio of the image.

Cropping can be done using any image editing software and can be done to any digital image, whether it is a logo, photograph, artwork, or film footage.

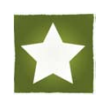

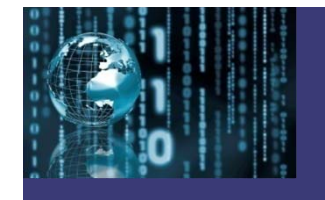

#### **Selection:**

When you want to create a final edited image, you might want to select certain parts of the image or the image as a whole to edit certain features of that image or its parts.

If you only select parts of an image, altering those would change only that part and not the whole or any other part of the final edited image.

Use of a marquee tool, lasso, or vector-based pen will allow you to select parts of an image to edit.

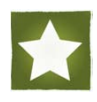

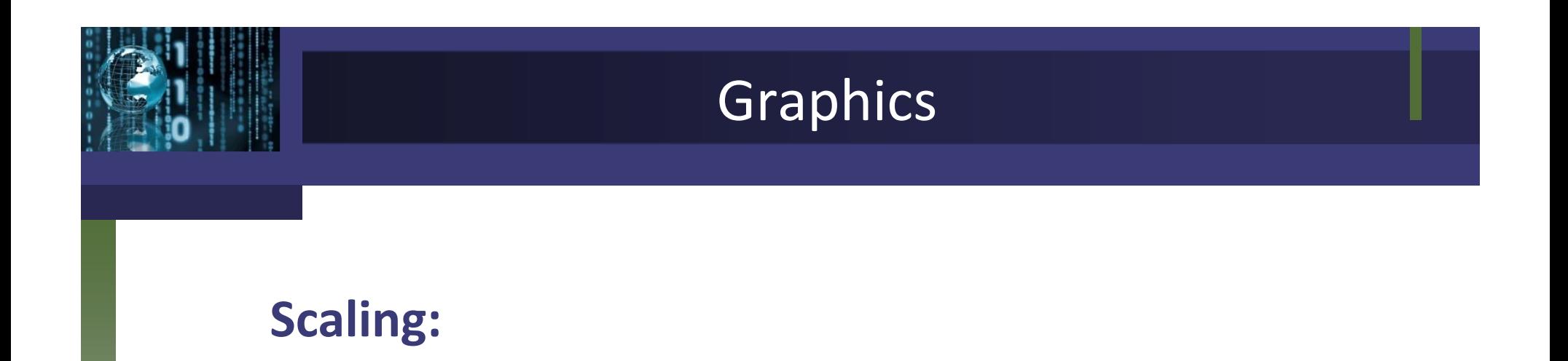

The process of resizing a digital image.

You have to be careful when you scale an image, however because the more the image size is increased, the pixels will appear soft, meaning that the image will be more distorted and less clear to see.

When you decrease the size of an image, the pixels will appear sharp, giving it a less visible image as well.

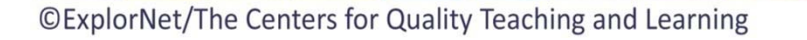

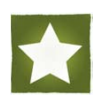

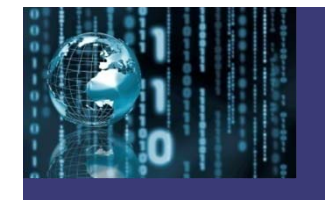

#### **Layering:**

Layers are used in digital image editing to separate different elements of an image from others.

Layers can be objects in the original image that are altered somehow and they can also be editing tools to manipulate the original images such as transparency, sharpness, hue and saturation.

Layers can be turned on and off according to the desired effect of the final edited image.

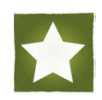